## 全体設定の初期化①

**取引画面のレイアウト、デザインや、注文の初期値など全体の設定を初期化することができます。**

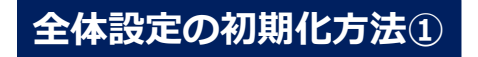

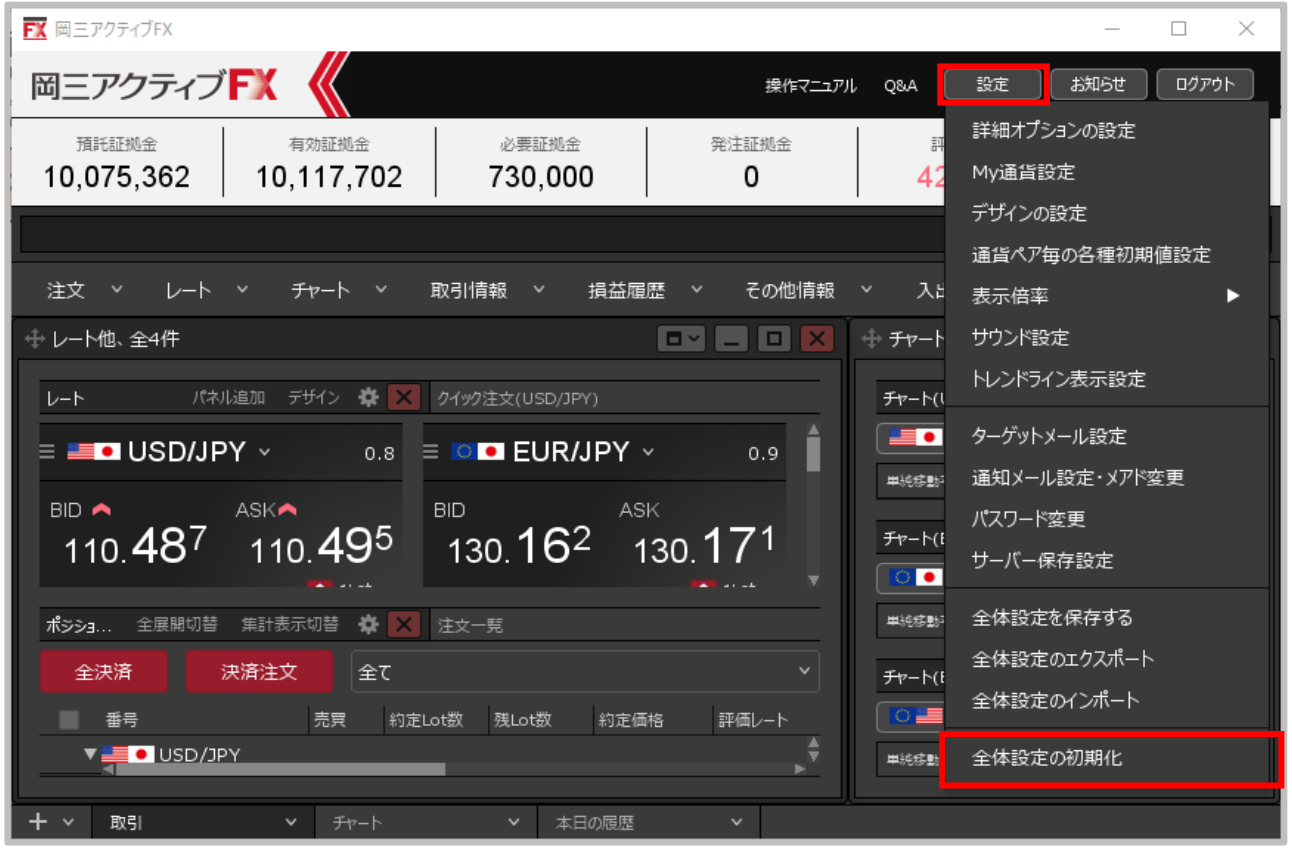

**①取引画面右上【設定】ボタンをクリックし、【全体設定の初期化】をクリックします。**

全体設定の初期化②

FK 岡三アクティブFX

## **全体設定の初期化方法②**

**②確認画面が表示されるので、**

設定を初期化します。 よろしいですか?

**【OK】ボタンをクリックします。**

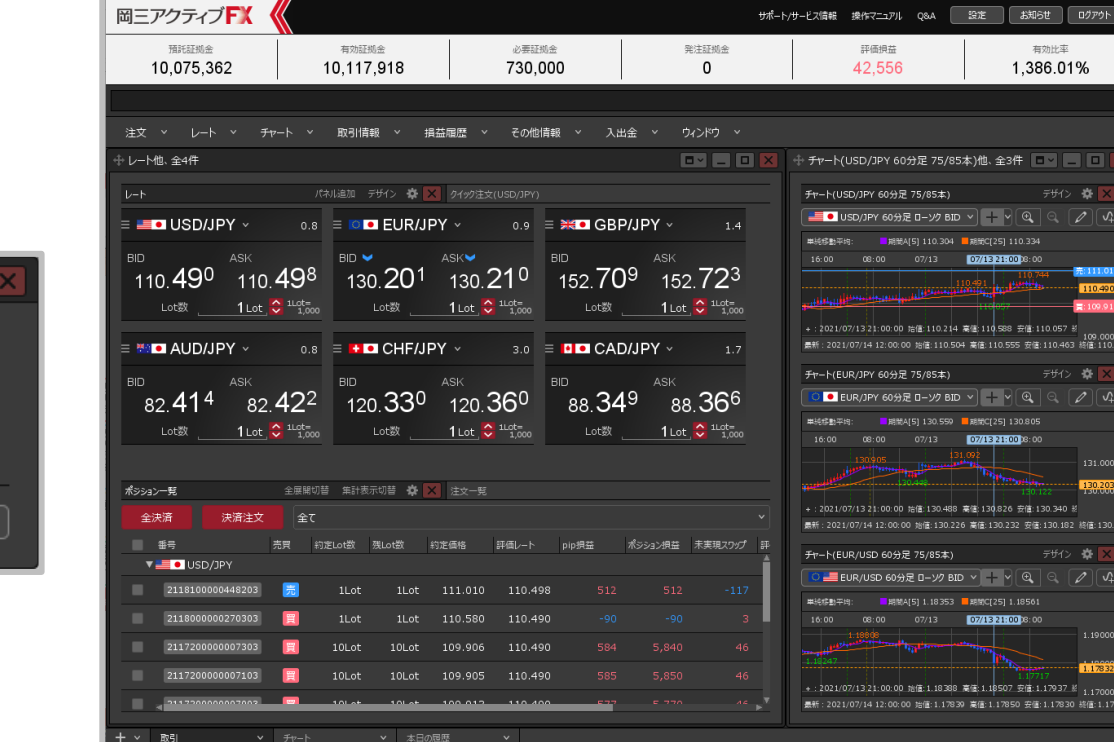

**③設定とレイアウトが初期化されました。**

キャンセル

OK

## 2

 $\Box$   $\times$  $\equiv$  .